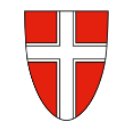

# **RM-03b Reisekostenabrechnung "Konsignationen"**

## **Vorbemerkung:**

Mit Wirksamkeit 01.01.2023 wird die Reisekostenabrechnung über das Service Portal des Bundes abgewickelt.

Ab diesem Zeitpunkt haben alle Mitarbeiterinnen und Mitarbeiter über diese Applikation Zugriff auf ihre monatlichen **Gehaltsabrechnungen**, **Jahreslohnzettel,** aber auch zum **Reisemanagement** (**Reiseantrag** und **Reisekostenabrechnung**).

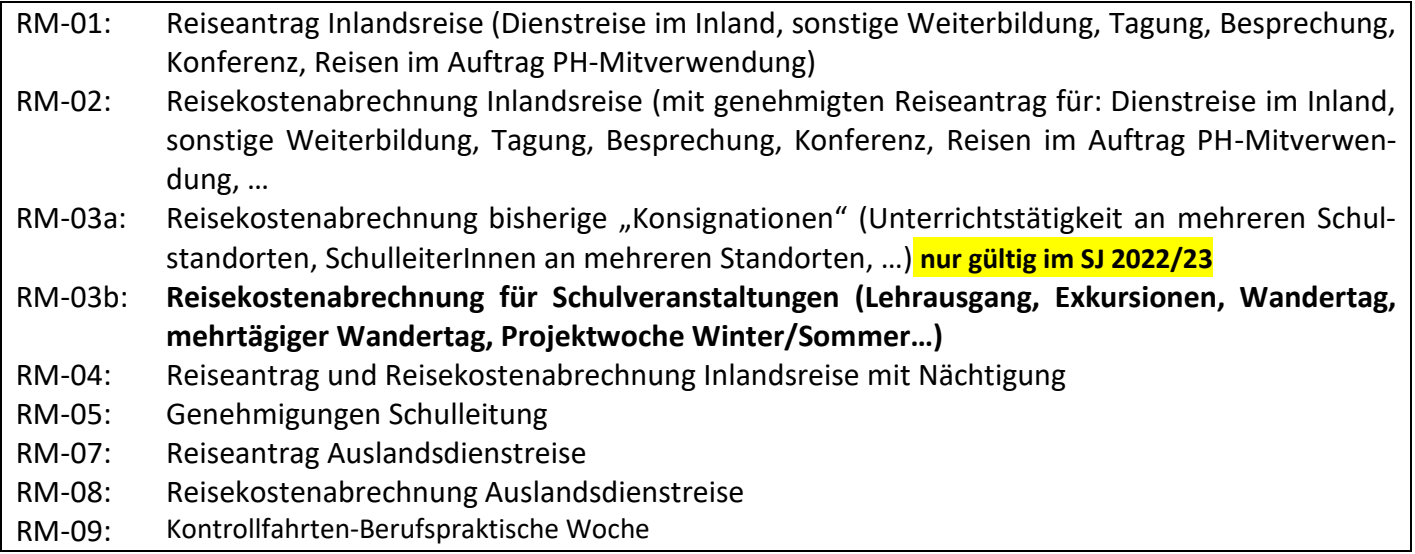

## **Gültigkeit der Anleitung für:**

• **Erfassung der Reisekosten einer Schulveranstaltung im Inland** (Wandertag, Lehrausgang, Exkursion, mehrtägiger Wandertag, Projektwoche Winter/Sommer…)

### *Information:*

Für diese Veranstaltungen gibt es abhängig von der Dauer der Veranstaltung (ab 5h) auch einen Tagsatz.

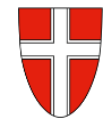

Einstieg au[f https://service.gv.at](https://service.gv.at/) mit Zugangsdaten bzw. Handysignatur

### **Start der Reisekostenabrechnung:**

Den Menüpunkt "Reisekostenabrechnung" finden Sie in *Personalservices – Mitarbeiter/in – Reisemanagement*

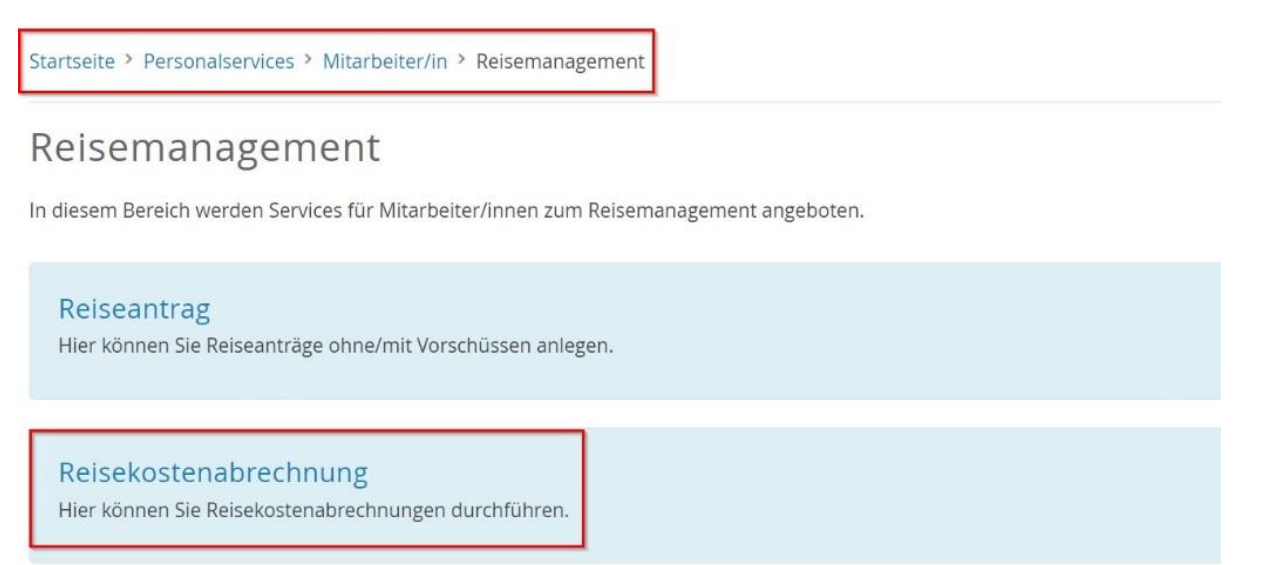

Durch Klicken auf *Reisekostenabrechnung* öffnet sich ein neues Fenster (**Popup-Blocker ausschalten**!)

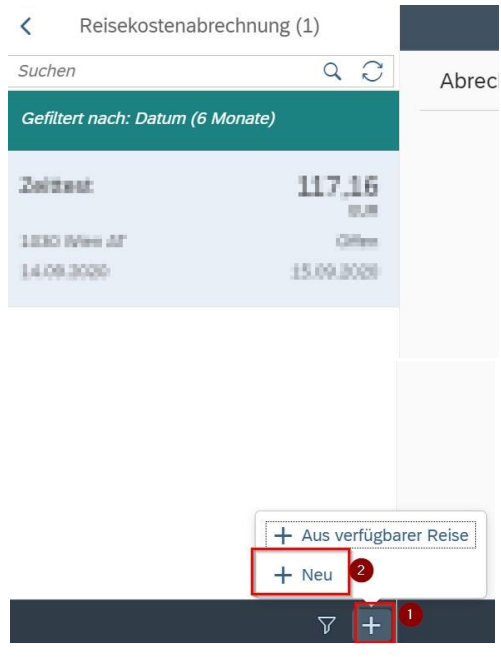

Im neu geöffneten Fenster finden Sie links unten neben dem Filtersymbol das + Symbol  $\sqrt{ }$ 

Durch einen Klick darauf können Sie jetzt eine neue Reisekostenabrechnungszeile erzeugen.

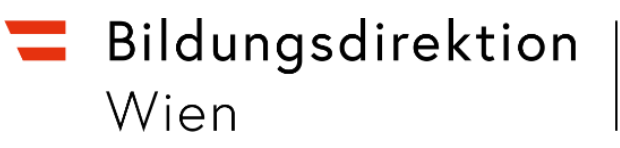

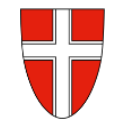

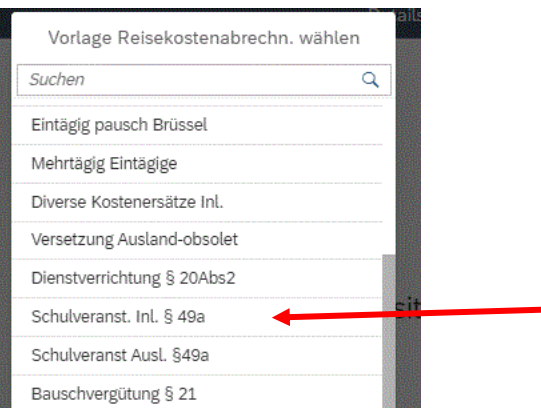

Es erscheinen die Abrechnungsdetails. Die zu erfassenden Daten werden in weiterer Folge detailliert dargestellt.

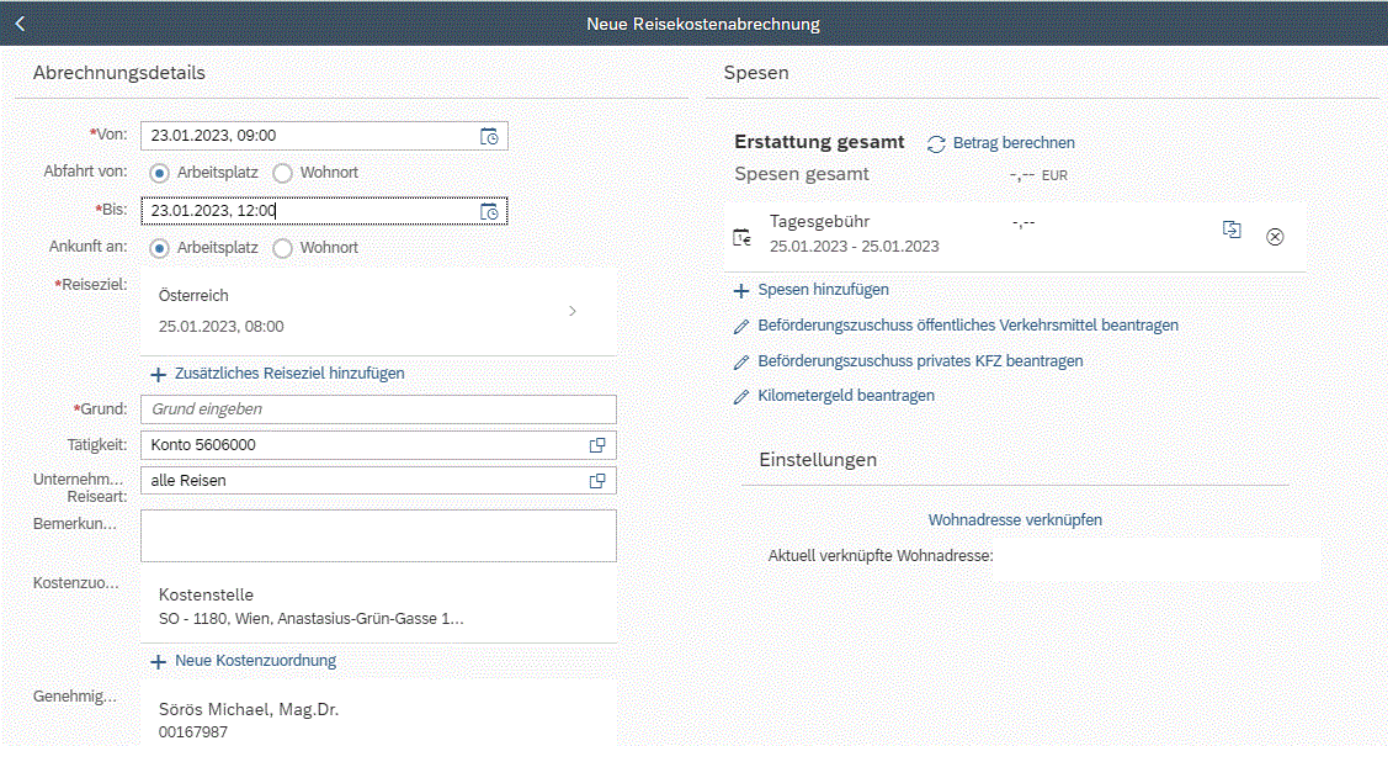

*Eingabe des Zeitraums der Reise*:

Geben Sie die Dauer der Dienstreise an und ob der Reisebeginn und das Reiseende am Arbeitsplatz oder am Wohnort gewesen ist.

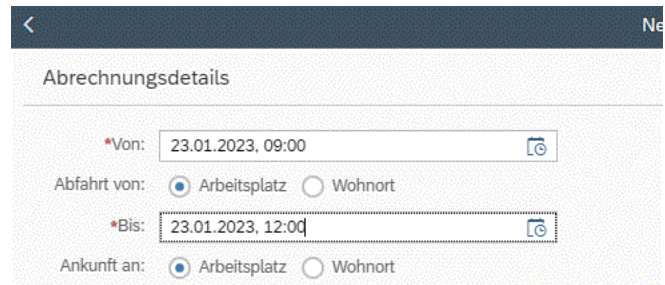

Bildungsdirektion<br>Wien

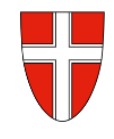

#### *Reiseziel:*

Klicken Sie auf das Feld für die Auswahl des Reiseziels.

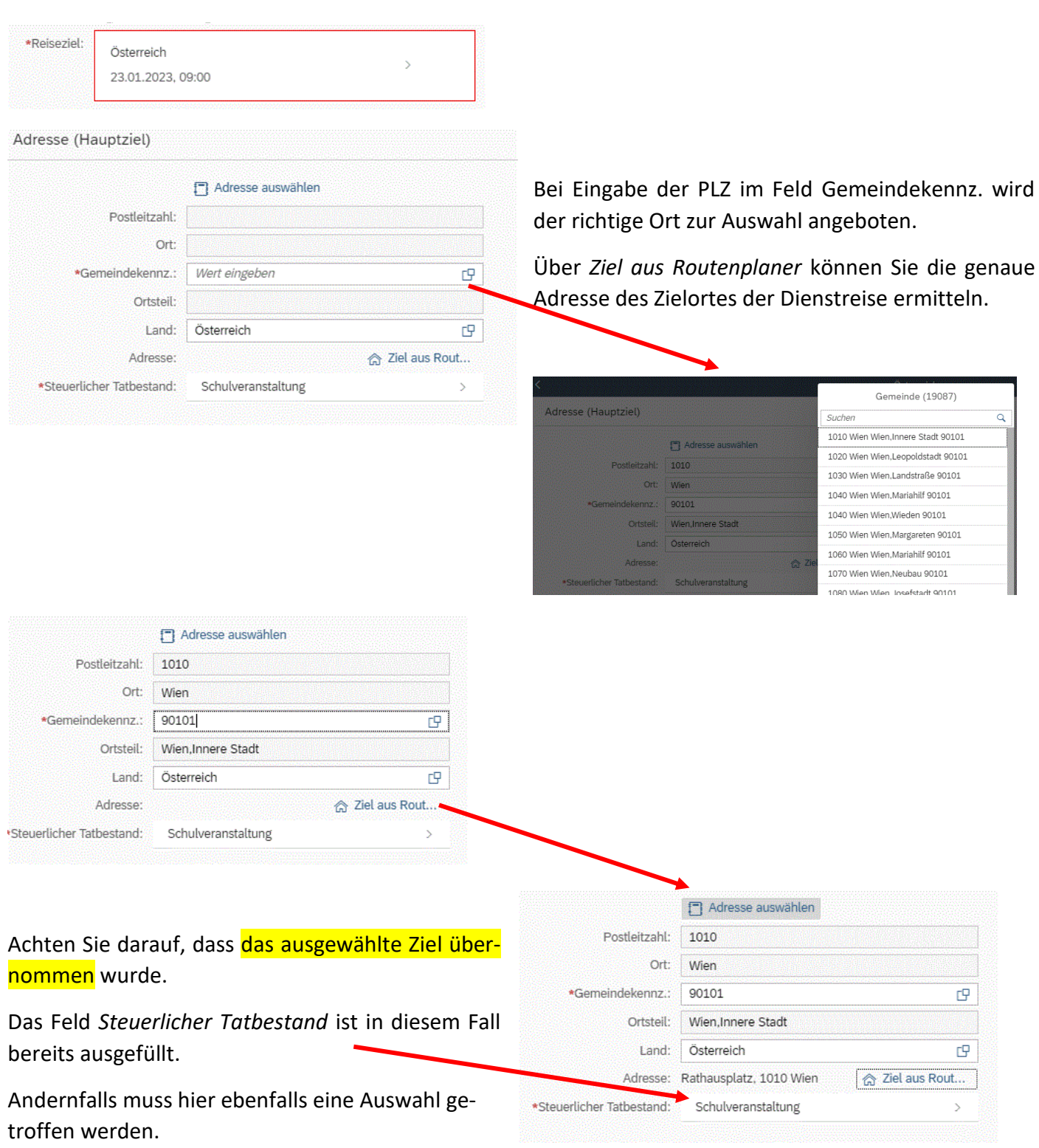

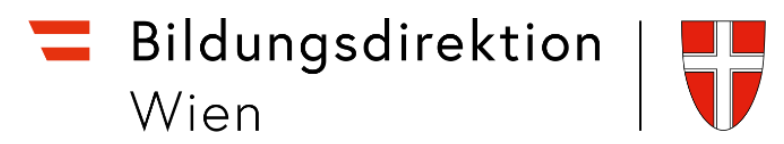

Bevor Kilometergeld oder Beförderungszuschuss beantragt werden kann, muss die Reisekostenabrechnung mit der Schaltfläche sichen gesichert werden.

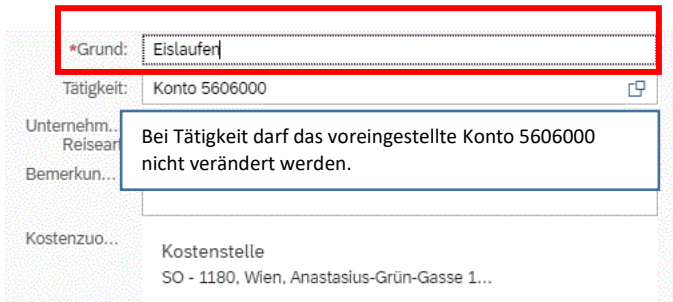

#### *Beantragen des Beförderungszuschusses:*

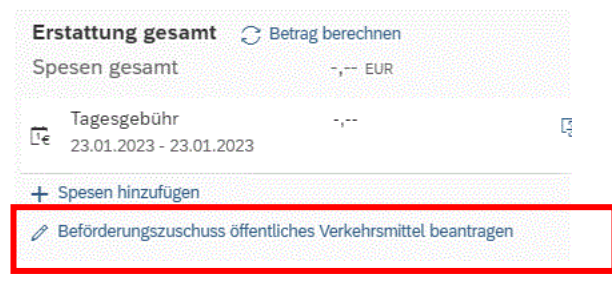

Sie können die Strecken einzeln (nur Hin- oder Rückreise) auswählen bzw. über *Alles auswählen* alle Wege auf einmal auswählen.

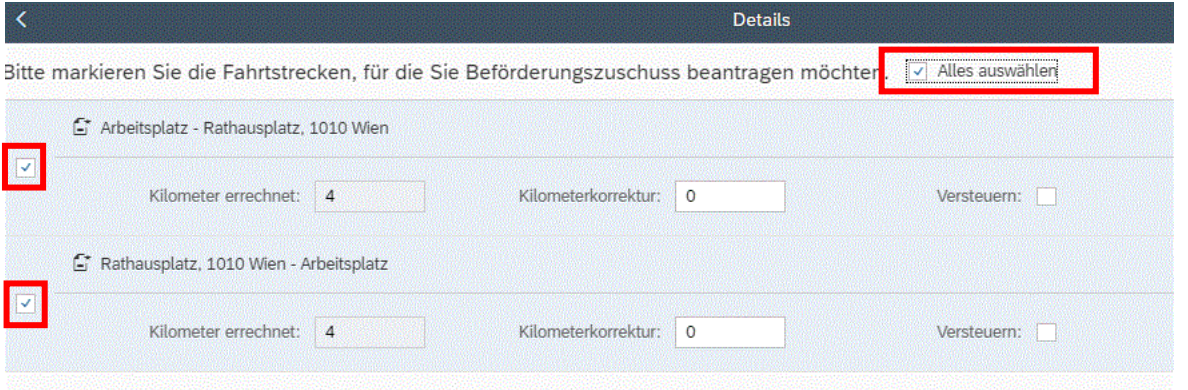

Nun können Sie sich den Betrag ausrechnen lassen, den Sie refundiert bekommen. Das erfolgt über den Punkt *Betrag berechnen*.

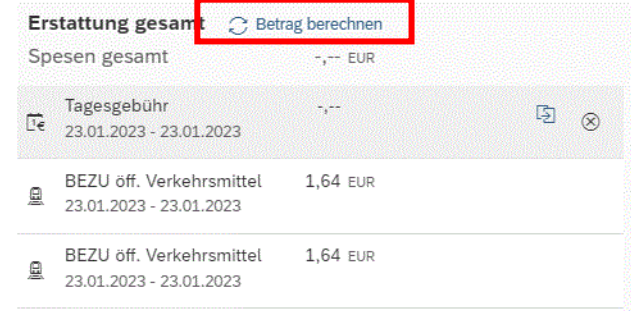

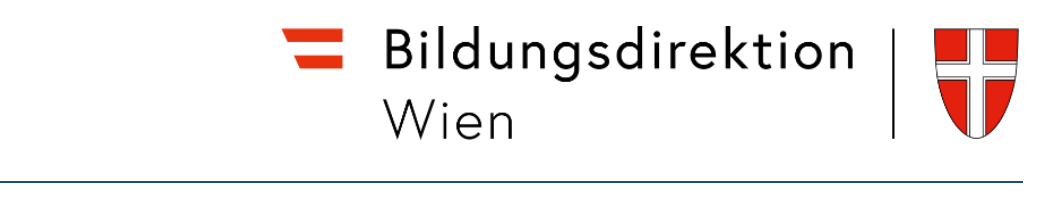

Die Wohnadresse ist einmal festzulegen (Verknüpfung mit Eintrag aus dem ZMR). Wird eine Reise jedoch einmal von einem etwaigen Nebenwohnsitz gestartet, ist für diese Rei-

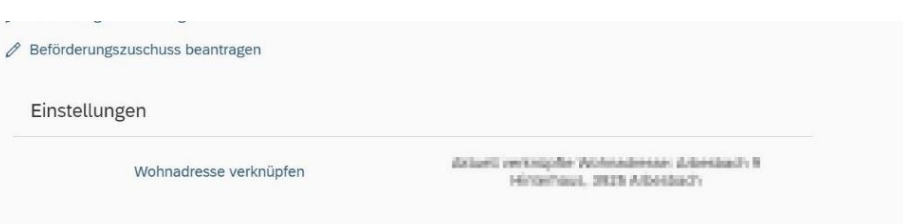

sebewegung die Wohnadresse neu zu verknüpfen. Es können nicht zwei verschiedene Adressen hinterlegt werden.

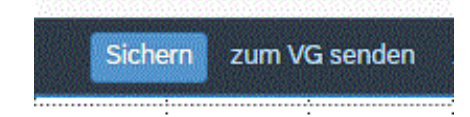

Abschließend können Sie die Reisekostenabrechnung *sichern* und *zu Ihrem Vorgesetzten senden.*

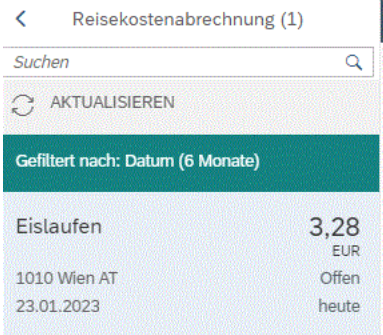

Es erscheint jetzt ein kleines Fenster, wo die wesentlichen Informationen zu Ihrer Reisekostenabrechnung angeführt sind.

Wählen Sie *Bestätigen*.

Ihre Reisekostenabrechnung ist nun fertig.